Gebrauchsanweisung

# GIRA

#### **Jalousieaktor 4fach 230 V~** All Allen Controllering Bestell-Nr.: 1039 00

### **Systeminformation**

Dieses Gerät ist ein Produkt des Instabus KNX/EIB-Systems und entspricht den KNX-Richtlinien. Fachkenntnisse durch Instabus KNX-Schulungen werden zum Verständnis vorausgesetzt.

Die Funktion des Gerätes ist softwareabhängig. Detaillierte Informationen zu Softwareversionen und jeweiligem Funktionsumfang sowie die Software selbst sind der Produktdatenbank des Herstellers zu entnehmen.

Planung, Installation und Inbetriebnahme des Gerätes erfolgen mit Hilfe einer KNX-zertifizierten Software. Volle Funktionalität steht mit KNX-Inbetriebnahme-Software ab Version ETS3.0d zur Verfügung.

Produktdatenbank, technische Beschreibungen sowie Konvertierungs- und weitere Hilfsprogramme finden Sie stets aktuell im Internet unter www.gira.de.

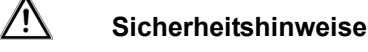

**Einbau und Montage elektrischer Geräte dürfen nur durch Elektrofachkräfte erfolgen.**

**Bei Nichtbeachtung der Anleitung können Schäden am Gerät, Brand oder andere Gefahren entstehen.**

**Das Gerät ist nicht zum Freischalten geeignet. Sollen mehrere Antriebe an einem Ausgang parallelgeschaltet werden, unbedingt Angaben der Hersteller beachten. Andernfalls können die Antriebe zerstört werden.**

**Nur Behänge mit mechanischen oder elektronischen Endlagenschaltern verwenden. Endlagenschalter der Antriebe auf korrekte Justierung prüfen.**

**Verbraucher für Netzspannung und SELV/PELV nicht gemeinsam an einen Jalousieaktor anschließen.**

**Die Bedienungsanleitung ist Bestandteil des Produkts und muss beim Endanwender verbleiben.**

### **Funktion**

#### **Bestimmungsgemäßer Gebrauch**

- Schalten von elektrisch betriebenen Jalousien, Rollläden, Markisen und ähnlichen Behängen für Netzspannung 230 V AC oder Kleinspannung 12…48 V DC.
- Montage auf Hutschiene in Kleinverteiler.

#### **Produkteigenschaften**

- Ausgänge manuell bedienbar, Baustellenbetrieb
- Eignung für AC-Motoren 230 V und DC-Motoren 12...48 V
- Automatische Fahrzeiterkennung bei 230 V AC-Antrieben möglich
- Behangposition direkt ansteuerbar
- Lamellenstellung direkt ansteuerbar
- Szenenfunktion
- Rückmeldung von Fahrzustand, Behangposition und Lamellenstellung im Bus- und im Handbetrieb
- Zwangsstellung Oben und Unten durch übergeordnete Steuerung
- Sicherheitsfunktion: 3 unabhängige Windalarme, Regenalarm, Frostalarm
- Sonnenschutzfunktion
- Einbindung in Temperatur-Management des Gebäudes möglich
- Sperren einzelner Ausgänge per Hand oder Bus

**i** Auslieferungszustand: Bedienung der Ausgänge mit Tastenfeld möglich, Baustellenbetrieb.

Gebrauchsanweisung

# GIRA

### **Geräteaufbau**

**Info**

- (1) Tastenfeld für Handbedienung
- (2) Programmier-Taste und -LED
- (3) Anschluss Instabus KNX/EIB
- (4) Anschluss Netzversorgung
- (5) Status-LED Ausgänge
- (6) Anschluss Jalousieantriebe

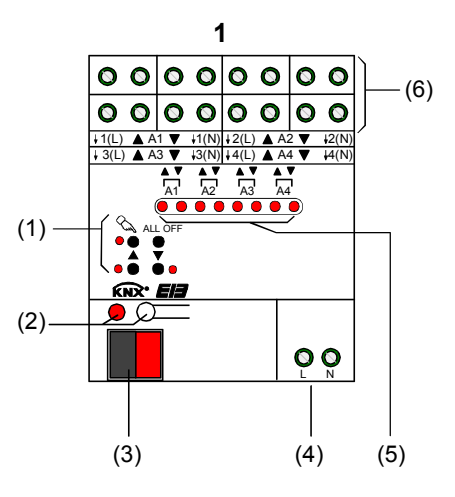

## **Bedienung**

#### **Bedienelemente**

(5) Status-LED Ausgänge

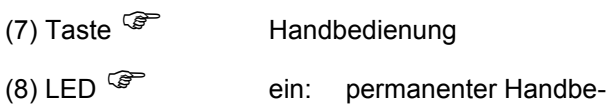

- trieb
- (9) Taste  $\triangle$  Behang aufwärts fahren / Stop
- $(10)$  LED  $\triangle$  ein: Behang fährt auf, Handbetrieb
- (11) Taste  $\nabla$  Behang abwärts fahren / Stop
- $(12)$  LED  $\nabla$  ein: Behang fährt ab, Handbetrieb
- (13) Taste **ALL OFF** Alle Behänge anhalten

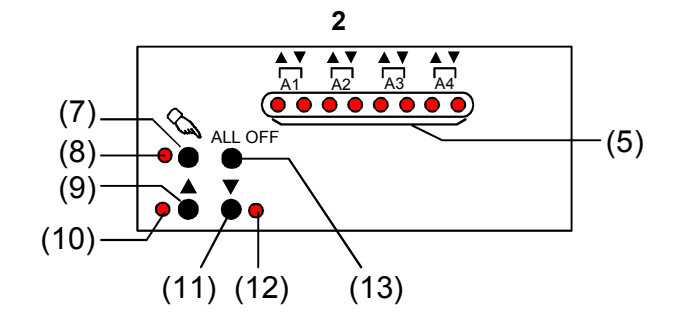

#### **Statusanzeige**

Die Status-LED **A1...A4** (Bild 2, 5) zeigen die Zustände der Ausgänge an.

- Aus: Ausgang ausgeschaltet
- Ein: Ausgang eingeschaltet, auf oder ab
- Blinkt langsam: Ausgang im Handbetrieb
- Blinkt schnell: Ausgang über permanenten Handbetrieb gesperrt

#### **Betriebsarten**

- Busbetrieb: Bedienung über Tastsensoren oder andere Busgeräte
- Kurzzeitiger Handbetrieb: Manuelle Bedienung vor Ort mit Tastenfeld, automatische Rückkehr in Busbetrieb
- Permanenter Handbetrieb: Ausschließlich manuelle Bedienung am Gerät

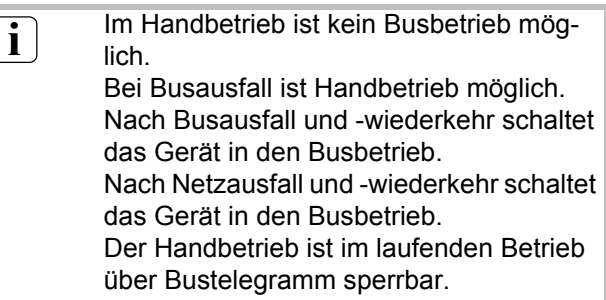

Gebrauchsanweisung

#### **Prioritäten**

- Oberste Prioritat: Handbetrieb
- 2. Prioritat: Zwangsstellung
- 3. Prioritat: Sicherheitsfunktion
- 4. Prioritat: Sonnenschutz
- Niedrigste Prioritat: Busbetrieb: Auf-/Abfahren, Lamellenverstellung, Szenen, Positionierung

#### **Kurzzeitigen Handbetrieb einschalten**

Die Bedienung mit Tastenfeld ist programmiert und nicht gesperrt.

• Taste  $\mathscr{F}$  kurz, < 1 s, betätigen. LED **A1** blinken, LED <sup>(a)</sup> bleibt aus.

**i** Nach 5 s ohne Tastenbetätigung kehrt der Aktor selbsttätig in den Busbetrieb zurück.

#### **Kurzzeitigen Handbetrieb ausschalten**

Das Gerät befindet sich im kurzzeitigen Handbetrieb.

- 5 s keine Betätigung. - oder -
- Taste  $\mathbb{F}$  so oft kurz, < 1 s, betätigen, bis der Aktor den kurzzeitigen Handbetrieb verlässt. LED **A1...A4** blinken nicht mehr, sondern zeigen den Ausgangs-Status an. Je nach Programmierung fahren beim Ausschalten des Handbetriebs die Behänge in die dann aktive Position, z. B. Zwangsstellung, Sicherheits- oder Sonnenschutzposition.

#### **Permanenten Handbetrieb einschalten**

Die Bedienung mit Tastenfeld ist programmiert und nicht gesperrt.

• Taste $\mathbb{F}$  mindestens 5 s betätigen. LED<sup>C</sup><sup>e</sup> leuchtet, LED A1 blinken, permanenter Handbetrieb ist eingeschaltet.

#### **Permanenten Handbetrieb ausschalten**

Das Gerät befindet sich im permanenten Handbetrieb.

GIRA

• Taste  $\mathscr{F}$  mindestens 5 s betätigen. LED  $\circled{F}$  ist aus, Busbetrieb ist eingeschaltet. Je nach Programmierung fahren beim Ausschalten des Handbetriebs die Behänge in die dann aktive Position, z. B. Zwangsstellung, Sicherheits- oder Sonnenschutzposition.

#### **Ausgänge bedienen**

Das Gerät befindet sich im permanenten oder kurzzeitigen Handbetrieb.

- Taste  $\circled{F}$  so oft kurz, < 1 s, betätigen, bis der gewünschte Ausgang gewählt ist. LED des ausgewählten Ausgangs **A1...A4** blinken. LED  $\triangle$  und  $\nabla$  zeigen den Status an.
- Ausgang bedienen mit Taste  $\blacktriangle$  oder Taste  $\nabla$ . Kurz: Behang anhalten. Lang: Behang aufwärts/abwärts fahren. Der ausgewählte Behang führt die entsprechenden Befehle aus.
	- LED  $\triangle$  und  $\nabla$  zeigen den Status an.

**i** Kurzzeitiger Handbetrieb: Nach Durchlau-<br>fen aller Ausgänge verlässt das Gerät bei erneuter kurzer Betätigung den Handbetrieb.

#### **Alle Behänge anhalten**

Das Gerät befindet sich im permanenten Handbetrieb.

• Taste **ALL OFF** betätigen.

Alle Ausgänge schalten aus; alle Behänge halten an.

Gebrauchsanweisung

# GIRA

#### **Einzelne Ausgänge sperren**

Das Gerät befindet sich im permanenten Handbetrieb.

- Taste  $\mathbb{F}$  so oft kurz, < 1 s, betätigen, bis der gewünschte Ausgang gewählt ist. Die Status-LED des ausgewählten Ausgangs **A1...A4** blinken.
- Tasten  $\triangle$  und  $\nabla$  gleichzeitig mindestens 5 s betätigen.

Gewählter Ausgang **A1...A4** ist gesperrt. Die Status-LED des gewählten Ausgangs **A1...A4** blinken schnell.

• Busbetrieb aktivieren (permanenten Handbetrieb ausschalten).

**i** Ein gesperrter Ausgang kann im Handbe-<br>trich bedient werden trieb bedient werden. Bei Auswahl eines gesperrten Ausgangs im Handbetrieb blinken die jeweiligen Status-LED in Abständen zweimal kurz.

#### **Informationen für Elektrofachkräfte**

**Gefahr!**

#### **Ausgänge entsperren**

Das Gerät befindet sich im permanenten Handbetrieb.

- Taste  $\mathbb{F}$  so oft kurz, < 1 s, betätigen, bis der gewünschte Ausgang gewählt ist. Die Status-LED des ausgewählten Ausgangs **A1...A4** blinken in zeitlichen Abstanden zweimal kurz.
- Tasten  $\triangle$  und  $\nabla$  gleichzeitig mindestens 5 s betätigen.

Gewählter Ausgang **A1...A4** ist freigegeben. LED des gewählten Ausgangs **A1...A4** blinken langsam.

• Busbetrieb aktivieren (permanenten Handbetrieb ausschalten).

Λ

**Elektrischer Schlag bei Berühren spannungsführender Teile. Elektrischer Schlag kann zum Tod führen.**

**Vor Arbeiten am Gerät Anschlussleitungen freischalten und spannungsführende Teile in der Umgebung abdecken.**

**Zerstörungsgefahr bei Parallelschalten mehrerer Antriebe an einem Ausgang. Endlagenschalter können verschweißen, Antriebe, Behänge und Jalousieaktor können zerstört werden. Trennrelais benutzen.**

### **Montage und elektrischer Anschluss**

#### **Gerät montieren**

Temperaturbereich beachten. Fur ausreichende Kühlung sorgen.

• Das Gerät auf Hutschiene nach DIN EN 60715 aufschnappen. Ausgangsklemmen müssen oben liegen.

Gebrauchsanweisung

# GIRA

#### **Gerät anschließen ohne Fahrzeiterkennung**

- Busleitung mit Anschlussklemme anschließen (Bild 3).
- Netzspannungsversorgung anschließen (Bild 3).

Auf zulässige Lasten achten (Technische Daten).

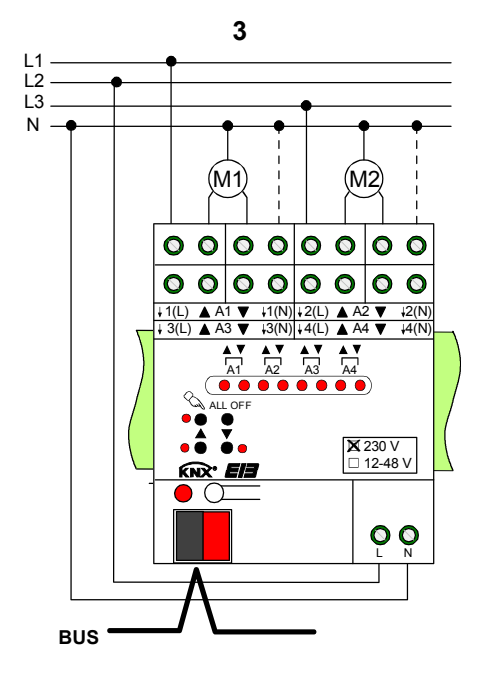

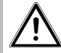

**Info**

### **VORSICHT!**

**Wenn der N-Leiter angeschlossen und der betreffende Ausgang durch Nachtriggern längere Zeit ohne Unterbrechung bestromt wird, kann dies zur unzulässigen Erwärmung des Geräts führen.**

**Das Gerät kann zerstört werden. N-Leiter-Anschlüsse nicht anschließen.**

### **Informationen für Elektrofachkräfte**

**i** Die automatische Fahrzeiterkennung kann<br>nicht benutzt werden für 110-V-AC-Antriebe, DC-Antriebe, Antriebe mit elektronischen Endschaltern sowie für Antriebe, die mit Hilfe von Trennrelais an die Ausgänge geschaltet werden. Nur für 230-V-AC-Antriebe mit mechani-

schen Endschaltern.

#### **Antriebe anschließen (Bild 4).**

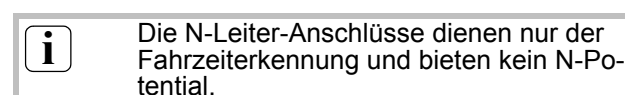

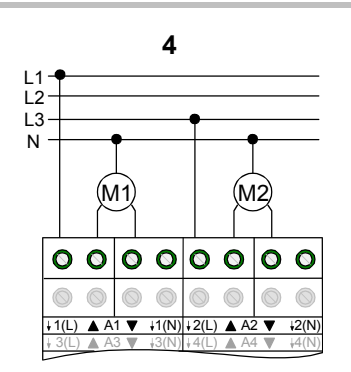

#### **Gerät anschließen mit automatischer Fahrzeiterkennung**

Bei entsprechender Programmierung und Beschaltung erkennt der Jalousieaktor die Fahrzeit der einzelnen Behänge und speichert sie. Der Aktor misst an den Antrieben die Spannung gegen den mitbeschalteten N-Leiter und erkennt hieraus die Endlagen.

Während des Betriebes stellt sich der Jalousieaktor auf veränderte Fahrzeiten ein, z. B. durch Alterung der Motoren.

Gebrauchsanweisung

Automatische Fahrzeiterkennung ist in Anwendungssoftware aktiviert.

Behänge sind nicht blockiert.

- Busleitung mit Anschlussklemme anschließen (Bild 3).
- Netzspannungsversorgung anschließen (Bild 3).

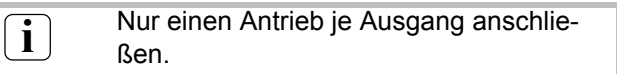

Auf zulässige Lasten achten (Technische Daten).

- Antrieb anschließen (Bild 5).
- An die N-Leiter-Klemmen (Bild 5, 14) den N-Leiter des jeweiligen Antriebs anschließen. Auf FI-Verdrahtung achten.

**i** Die N-Leiter-Anschlüsse für die einzelnen Ausgänge und den Netzspannungsanschluss sind nicht intern verbunden.

> Wenn ein Ausgang durch Nachtriggern längere Zeit ohne Unterbrechung bestromt wird, kann dies zur unzulässigen Erwärmung des Geräts führen.

> Die automatische Fahrzeiterkennung wird bei der Inbetriebnahme durchgeführt und die ermittelte Fahrzeit dauerhaft gespeichert.

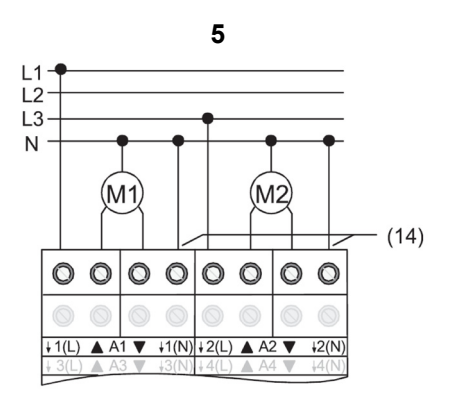

# GIRA

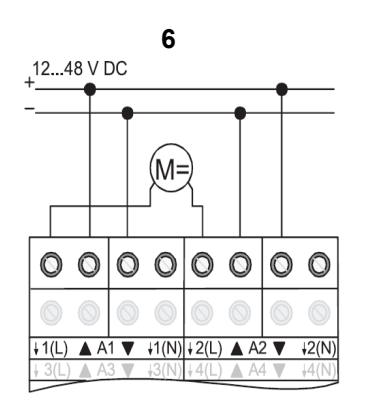

#### **Gerät anschließen für 12...48 V DC Antriebe**

Die Jalousieausgänge **A1** und **A2** sowie **A3** und **A4**  können gemeinsam zum Schalten eines DC-Antriebes genutzt werden.

Der Jalousieaktor ist als DC-Gerät programmiert.

- Busleitung mit Anschlussklemme anschließen (Bild 3).
- Netzspannungsversorgung anschließen (Bild 3).

**i** Nur einen Antrieb je Ausgang anschließen.

Auf zulässige Lasten achten (Technische Daten).

- Antriebe anschließen (Bild 6).
- Verwendung 12-48 V auf Etikett kennzeichnen (Bild 7).

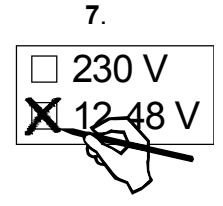

**i** Bei DC-Betrieb ist der Handbetrieb für die<br>Ausgänge A2 und A4 ohne Funktion. Die Status-LED zeigen die Relais-Zustände an.

#### **GIRA Info**

**Jalousieaktor 4fach 230 V~**

Gebrauchsanweisung

# GIRA

#### **Abdeckkappe aufstecken**

Um den Busanschluss vor gefährlichen Spannungen im Anschlussbereich zu schützen, Abdeckkappe aufstecken.

- Busleitung nach hinten führen.
- Abdeckkappe über die Busklemme schieben (Bild 8 A), bis sie einrastet.

**8A**

## **Abdeckkappe entfernen**

• Abdeckkappe seitlich drücken und abziehen (Bild 8 B).

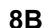

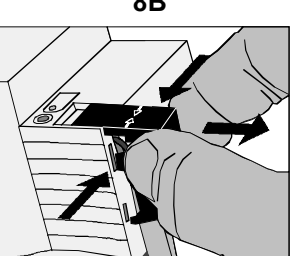

### **Inbetriebnahme**

#### **Behang- und Lamellenfahrzeit messen**

Die Behangfahrzeit ist für Positions- und Szenenfahrten wichtig.

Bei Lamellenjalousien ist die Lamellenverstellzeit konstruktionsbedingt ein Teil der Gesamt-Behangfahrzeit. Der Öffnungswinkel der Lamellen wird daher als Fahrzeit zwischen den Positionen Geöffnet und Geschlossen eingestellt.

Die Aufwärtsfahrt dauert in der Regel länger als die Abwärtsfahrt und wird als Fahrzeitverlängerung in % berücksichtigt.

- Aufwärts- und Abwärtsfahrzeit des Behangs messen.
- Lamellenverstellzeit zwischen Geöffnet und Geschlossen messen.
- Gemessene Werte in Parametereinstellung eintragen.

**i** Bei automatischer Fahrzeiterkennung entfällt das Messen der Behangfahrzeiten. Automatische Messung der Lamellenverstellzeit ist nicht möglich.

#### **Adresse und Anwendungssoftware laden**

- Busspannung einschalten.
- Physikalische Adresse vergeben und Anwendungssoftware in das Gerät laden.

#### **Referenzfahrt ausführen**

Der Jalousieaktor kann Szenen und direkt aufgerufene Positionen nur dann anfahren, wenn er die Positionen der Behänge gespeichert hat. Hierzu muss jeder Ausgang eine Referenzfahrt durchführen.

- Behänge in obere Endlage fahren.
- Warten, bis das Ausgangsrelais und der Endlagenschalter ausgeschaltet haben.

**i** Der Jalousieaktor speichert die Behang-<br>positionen nicht dauerhaft. Nach Netzausfall und -wiederkehr führt er erneut eine Referenzfahrt aus. Ohne Referenzfahrt setzt der Jalousieaktor für jeden Ausgang eine interne Meldung **Ungültige Position**, die ausgelesen werden kann.

Gebrauchsanweisung

# GIRA

#### **Automatische Fahrzeiterkennung: Fahrzeiten speichern**

Bei aktivierter Fahrzeiterkennung kann das Gerät erst dann Positionen und Szenen einstellen, wenn es die Fahrzeiten gespeichert hat. Die Fahrzeiten sind bei störungsfreien Bedingungen zu speichern, d. h. keine weiteren Bedienungen, kein Wind, kein Schnee, kein Hindernis.

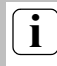

**Info**

**i** Nur für 230-V-Antriebe.

Die automatische Fahrzeiterkennung ist in der Anwendungssoftware aktiviert.

Für die betreffenden Ausgänge sind die zugehörigen N-Leiter angeschlossen (Bild 5).

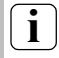

**i** Lernfahrten sind nur im Handbetrieb oder<br>mit Inbetriebnahmesoftware auszuführen.

• Behänge in obere Endlage fahren (Referenzfahrt ausführen).

Obere Endlage ist erreicht:

- Behänge mit Handbetrieb in untere Endlage fahren.
- Behänge mit Handbetrieb in obere Endlage fahren. Fahrzeiten sind gespeichert.

**i** Der Jalousieaktor speichert die Fahrzeiten dauerhaft. Ohne gespeicherte Fahrzeiten erzeugt der Jalousieaktor für jeden Ausgang eine interne Meldung "Ungültige Position", die ausgelesen werden kann. Während des Betriebes passt der Jalousieaktor sich an veränderte Behanglaufzeiten an, z. B. bedingt durch Alterung der Antriebe. Die Lamellenfahrzeit wird hierbei berücksichtigt. Die veränderten Zeiten werden nur im permanenten Handbetrieb dauerhaft gespeichert.

### **Technische Daten**

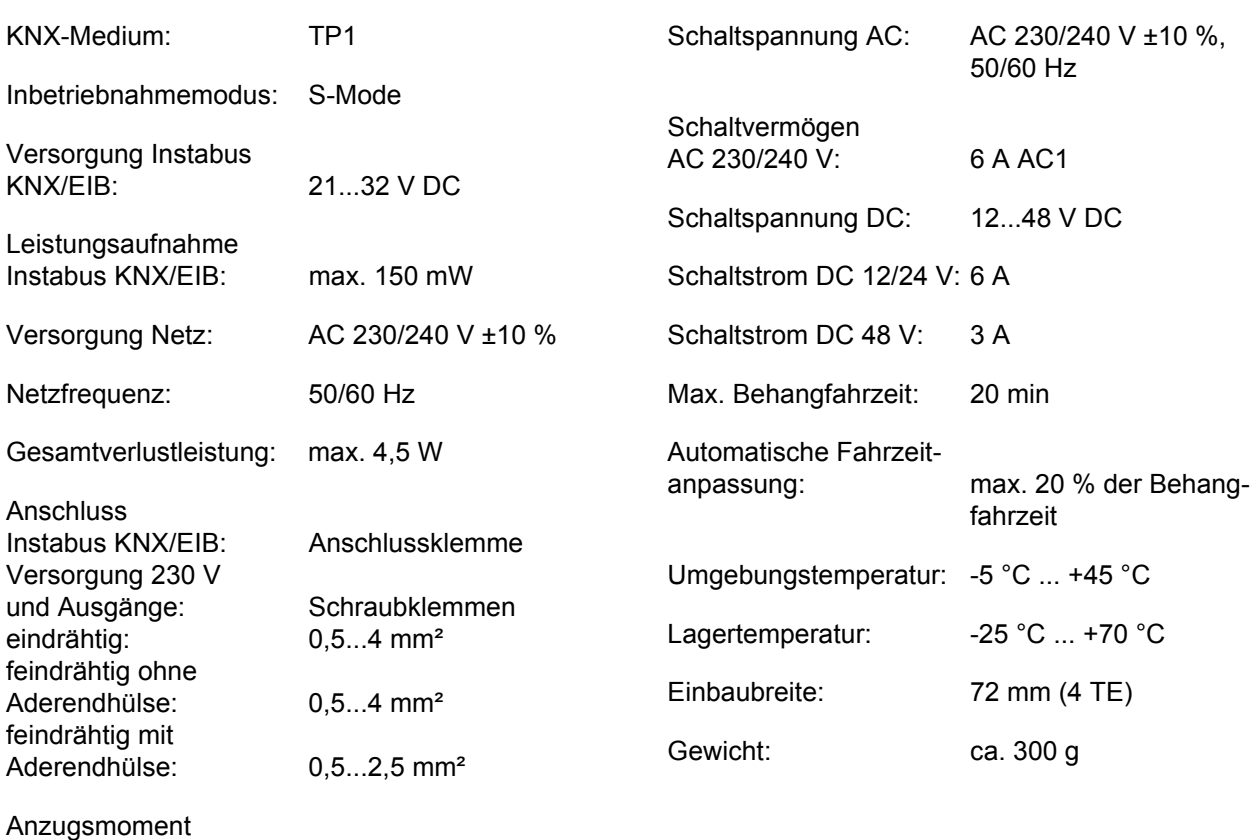

Schraubklemmen: max. 0,8 Nm

## GIRA

### **Hilfe im Problemfall**

#### **Handbedienung mit Tastenfeld nicht möglich**

- Ursache 1: Handbedienung ist nicht programmiert. Handbedienung programmieren.
- Ursache 2: Handbedienung über Bus gesperrt. Handbedienung freigeben

#### **Ausgang lässt sich nicht bedienen**

- Ursache 1: Ausgang ist gesperrt. Sperrung aufheben.
- Ursache 2: Zwangsstellung, Sicherheitsfunktion oder Sonnenschutz für den betreffenden Ausgang aktiv. Solange für einen Ausgang übergeordnete Funktionen aktiv sind, ist für diesen Ausgang keine Bedienung möglich.

#### **Alle Ausgänge lassen sich nicht bedienen**

- Ursache 1: Alle Ausgänge sind gesperrt. Sperrung aufheben.
- Ursache 2: Permanenter Handbetrieb aktiv. Handbetrieb deaktivieren (permanenten Handbetrieb ausschalten).
- Ursache 3: Zwangsstellung, Sicherheitsfunktion oder Sonnenschutz für alle Ausgänge aktiv.

Solange übergeordnete Funktionen aktiv sind, ist keine Bedienung möglich.

- Ursache 4: Anwendungssoftware ist angehalten, Programmier-LED blinkt. Reset durchführen: Gerät vom Bus trennen, nach 5 s wiedereinschalten.
- Ursache 5: Keine oder fehlerhafte Anwendungssoftware.

Programmierung überprüfen und korrigieren.

#### **Positionsfahrten und Szenenfahrten werden nicht oder fehlerhaft ausgeführt**

Ursache 1: Sonnenschutz, Sicherheitsfunktion, Zwangsstellung oder Handbetrieb ist aktiviert.

> Solange übergeordnete Funktionen aktiv sind, sind keine Positions- oder Szenenfahrten möglich.

Ursache 2: Keine Fahrzeit gespeichert. Fahrzeiten speichern (Automatische Fahrzeiterkennung: Fahrzeiten speichern).

**i** Ohne gespeicherte Fahrzeiten fährt der<br>Jalousieaktor bei Positions- und Szenenfahrten die Behänge nach oben oder nach unten – je nachdem, ob sich die Behänge in der oberen oder unteren Hälfte befinden.

Ursache 3: Automatische Fahrzeiterkennung ist aktiviert und N-Leiter nicht angeschlossen. Elektrischen Anschluss korrigieren. - oder -

Automatische Fahrzeiterkennung deaktivieren.

Ursache 4: Automatische Fahrzeiterkennung ist aktiviert, aber die Schaltspannung ist < 230 V oder Antriebe mit elektronischen Endlagenschaltern werden verwendet. Automatische Fahrzeiterkennung deaktivieren. Elektrischen Anschluss korrigieren und N-Leiter entfernen.

#### **Behang fährt nicht in Endlage, Positions- und Szenenfahrten fehlerhaft**

Ursache: Behangfahrzeit ist falsch eingestellt. Behangfahrzeit korrigieren.

#### **Vor Positions- und Szenenfahrt fährt Behang nach oben**

Ursache: Keine Position gespeichert, z. B. wegen Netzausfall. Behang führt Referenzfahrt durch. Behanglauf nicht unterbrechen.

**Info** Gebrauchsanweisung

# **GIRA**

## **Zubehör**

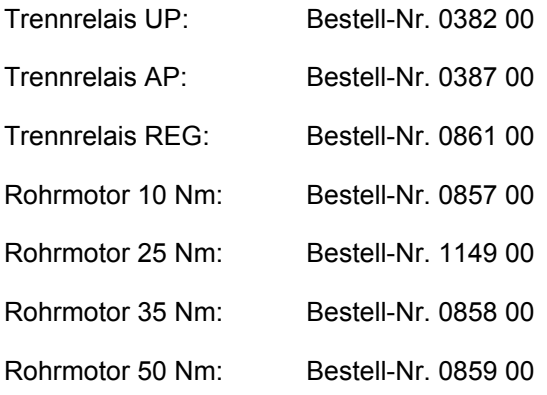

#### **Gewährleistung**

Wir leisten Gewähr im Rahmen der gesetzlichen Bestimmungen.

**Bitte schicken Sie das Gerät portofrei mit einer Fehlerbeschreibung an unsere zentrale Kundendienststelle.**

Gira Giersiepen GmbH & Co. KG **Service Center** Dahlienstrasse 12 D-42477 Radevormwald

Gira Giersiepen GmbH & Co. KG Postfach 1220 42461 Radevormwald

Telefon: 02195 / 602 - 0 Telefax: 02195 / 602 - 339 Internet: www.gira.de